جولة للتعرف على الكمبيوتر المحمول دليل المستخدم

© Copyright 2009 Hewlett-Packard Development Company, L.P.

#### **إشعار خاص بالمنتج**

یصف دليل المستخدم هذا الميزات الشائعة المتوفرة في معظم الطرز. قد لا تتوفر بعض الميزات في الكمبيوتر الخاص بك.

یعد Bluetooth علامة تجاریة مملوآة لمالكيها ویتم استخدامها من قبل Company Packard-Hewlett بموجب ترخيص. یعد Microsoft و Windows علامتين تجاریتين مسجلتين في الولایات المتحدة الأمریكية لشرآة Corporation Microsoft. یعد شعار SD علامة تجاریة لمالكيه.

إن المعلومات الواردة في هذا الدليل عرضة للتغيير دون إشعار مسبق. إن الضمانات الخاصة بمنتجات HP وخدماتها هي فقط تلك المعلن عنها بشكل واضح ضمن بنود الضمان الذي یصاحب مثل هذه المنتجات والخدمات. ویجب عدم اعتبار أي مما ورد هنا على أنه بمثابة ضمان إضافي. تخلي شرآة HP مسؤوليتها عن أي أخطاء فنية أو تحریریة أو أي أخطاء ناتجة عن سهو وردت في هذا المستند.

الإصدار الأول: یونيو 2009

رقم الجزء الخاص بالمستند: 533495-171

### **إشعار تحذير السلامة**

**تحذير!** لتقليل إمكانية حدوث إصابات ناتجة من الحرارة أو من السخونة الزائدة لجهاز الكمبيوتر، لا تضعه مباشرةً على فخدك أو لا تسد فتحات التهویة الخاصة به. استخدم جهاز الكمبيوتر على سطح صلب ومستو فقط. لا تسمح لسطح صلب آخر، آطابعة اختياریة مجاورة، أو سطح لين، كوسادة، أو سجادة أو أقمشة، بإعاقة انسياب الهواء. وكذلك لا تسمح لمحول التيار المتناوب بملامسة الجلد أو سطح لين، كوسادة، أو سجادة أو أقمشة، أثناء التشغيل. یتوافق جهاز الكمبيوتر ومحول التيار المتناوب مع حدود حرارة الأسطح التي یصل إليها المستخدم والمعرّ فة في المقاييس العالمية الخاصة بسلامة مستخدم تجهيزات تكنولوجيا المعلومات International Standard for Safety of Information .Technology Equipment (IEC 60950)

## جدول المحتويات

### ا التعرف على الأجهزة

### ۲ المکونات

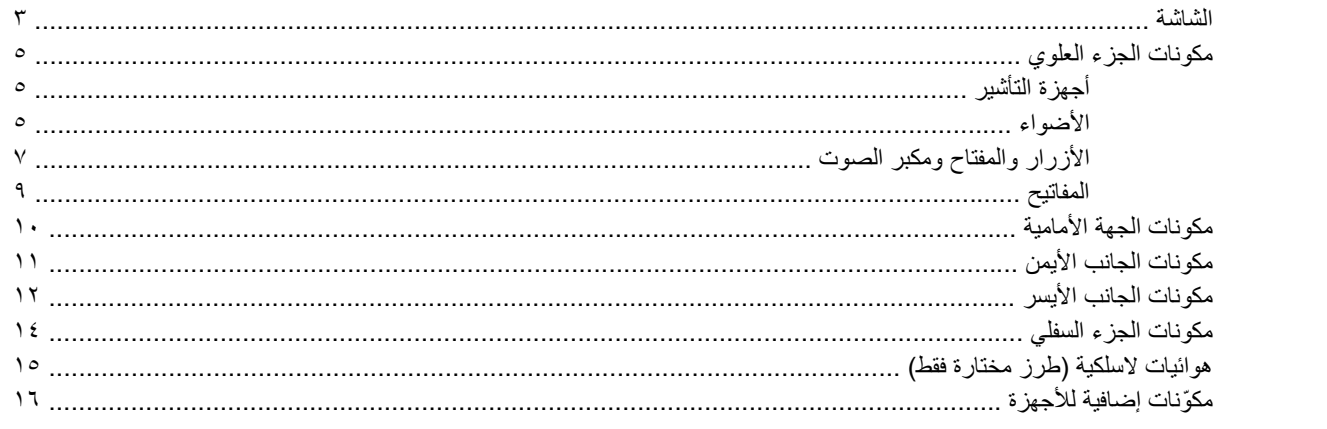

#### ٣ الملصقات

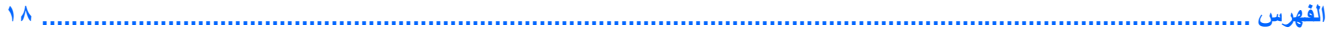

## **١ التعرف على الأجهزة**

للاطلاع على قائمة بالأجهزة المثبتة في جهاز الكمبيوتر، اتبع هذه الخطوات:

- **.١** حدد **Start**) ابدأ) **> Computer My**) جهاز الكمبيوتر).
- <span id="page-6-0"></span>**.٢** في الجزء الأیمن من إطار مهام النظام، حدد **information system View**) عرض معلومات النظام).
	- **.٣** حدد علامة التبویب **Hardware**) الجهاز) **> Manager Device**) إدارة الأجهزة).

يمكنك أيضاً إضافة أجهزة أو تعديل تكوينات الجهاز باستخدام "إدارة الأجهزة".

# <span id="page-7-0"></span>**٢ المكونات**

### **الشاشة**

<span id="page-8-0"></span>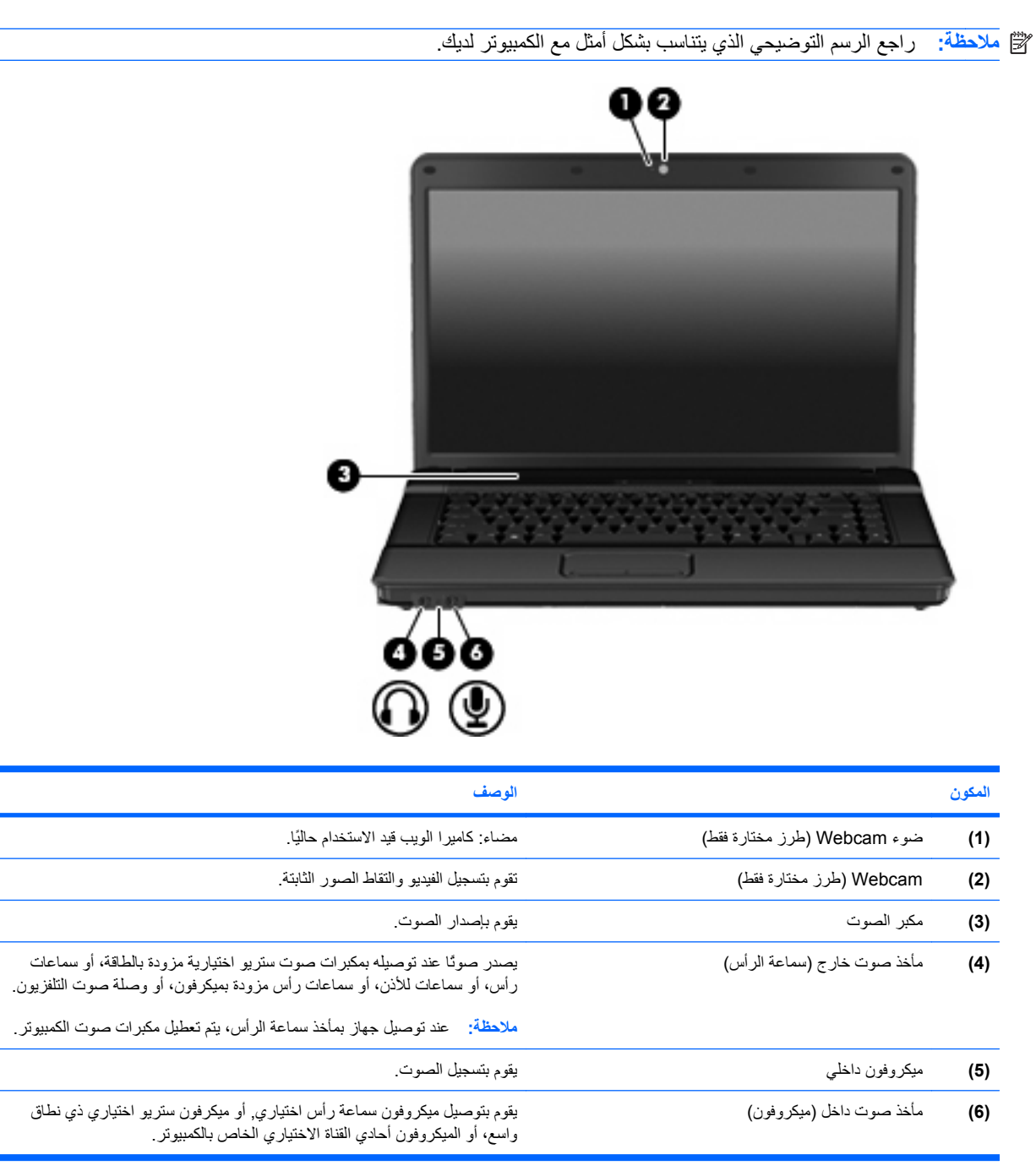

<span id="page-9-0"></span>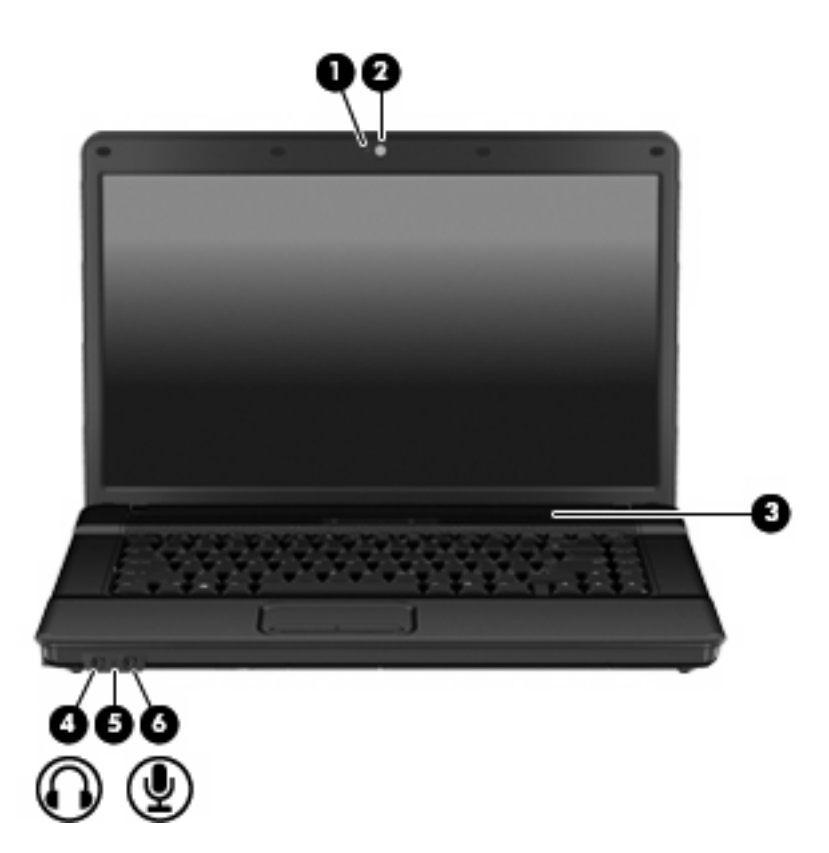

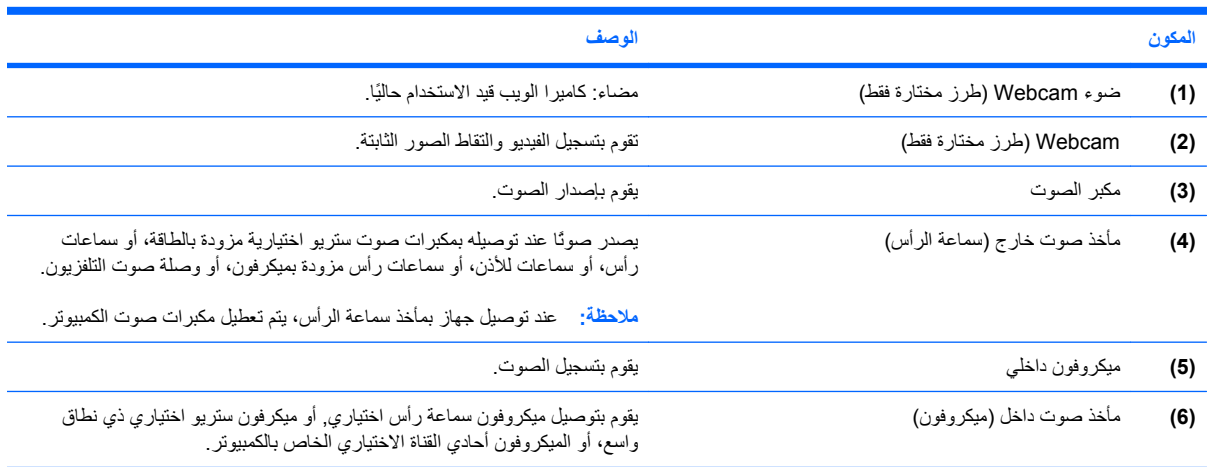

## **مكونات الجزء العلوي**

## **أجهزة التأشير**

<span id="page-10-0"></span>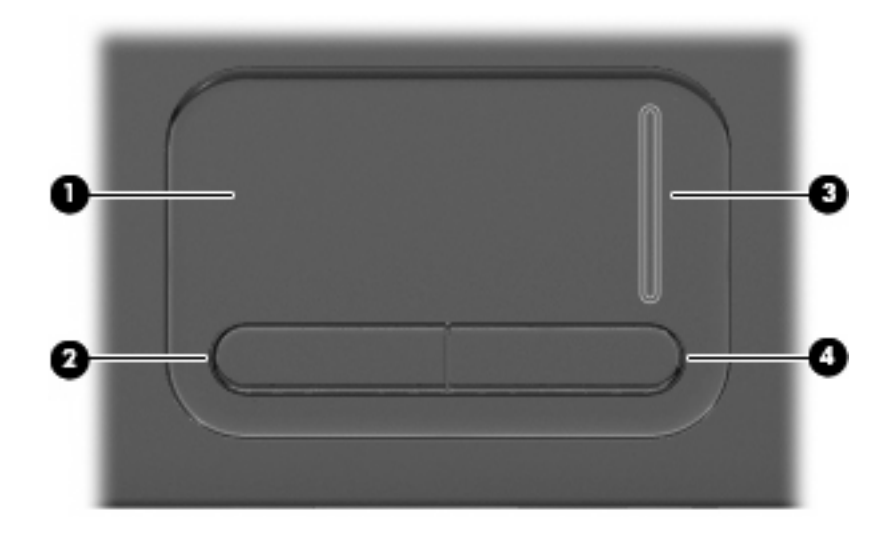

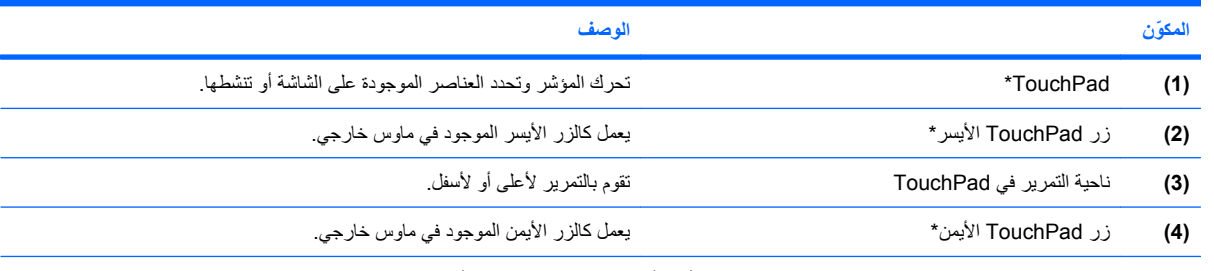

\*یوضح هذا الجدول إعدادات الشرآة المصنعة. لعرض تفضيلات جهاز التأشير أو تغييرها، حدد **Start**) ابدأ) **> Panel Control**) لوحة التحكم) **> and Printers Hardware Other**) الطابعات والأجهزة الأخرى) **> Mouse**) الماوس).

**الأضواء**

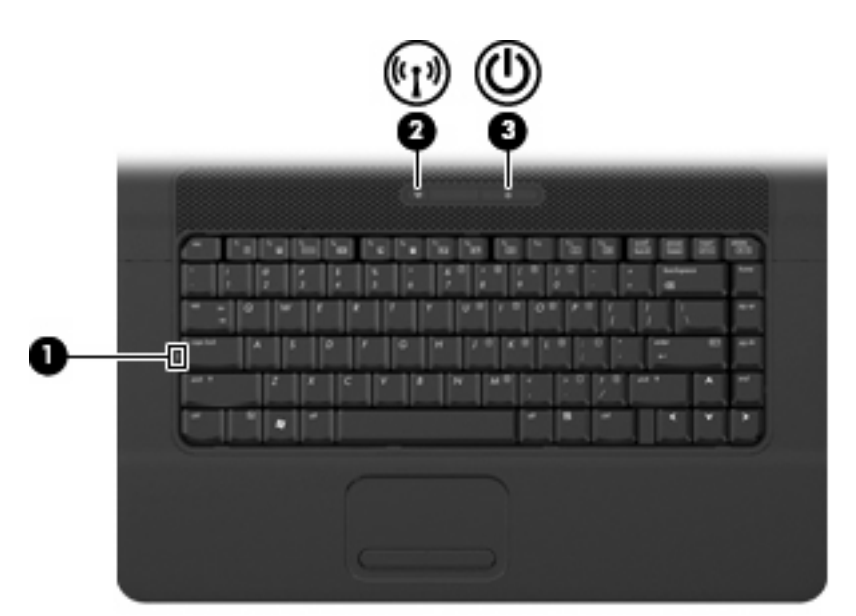

<span id="page-11-0"></span>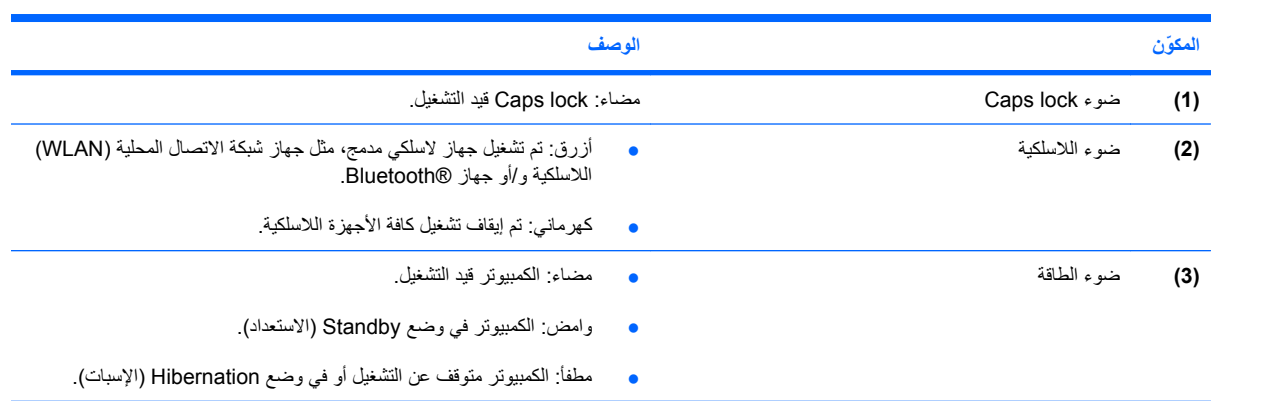

## **الأزرار والمفتاح ومكبر الصوت**

**ملاحظة:** راجع الرسم التوضيحي الذي یتناسب بشكل أمثل مع الكمبيوتر لدیك.

<span id="page-12-0"></span>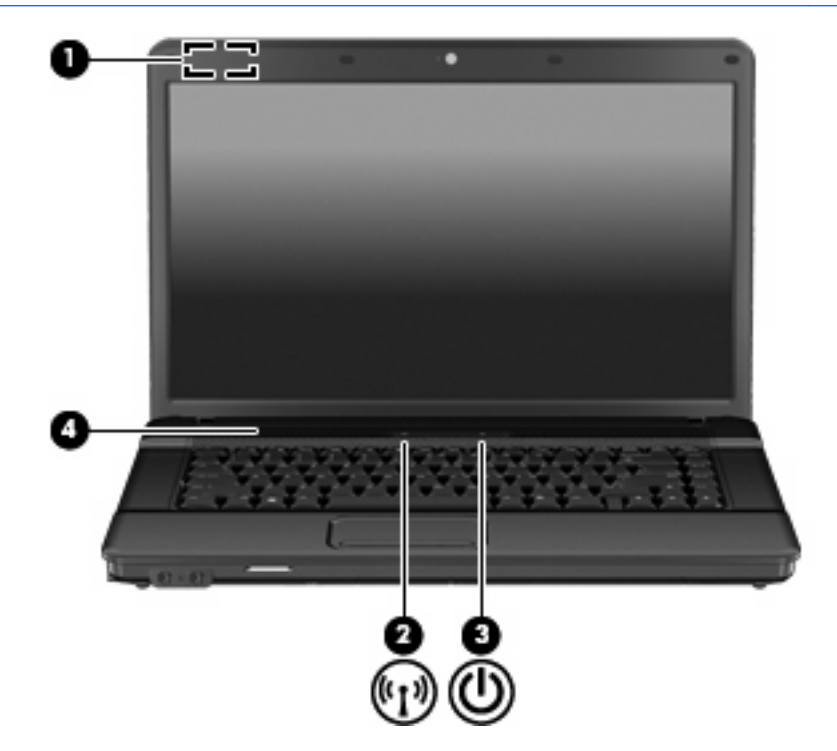

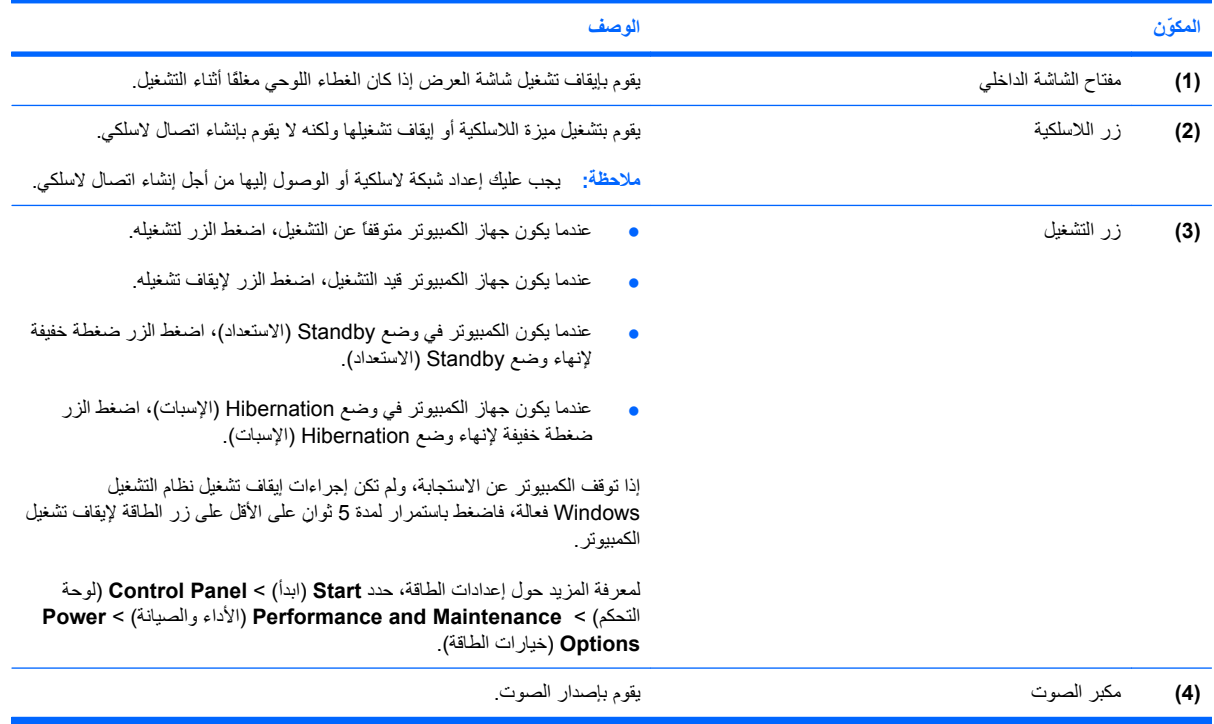

<span id="page-13-0"></span>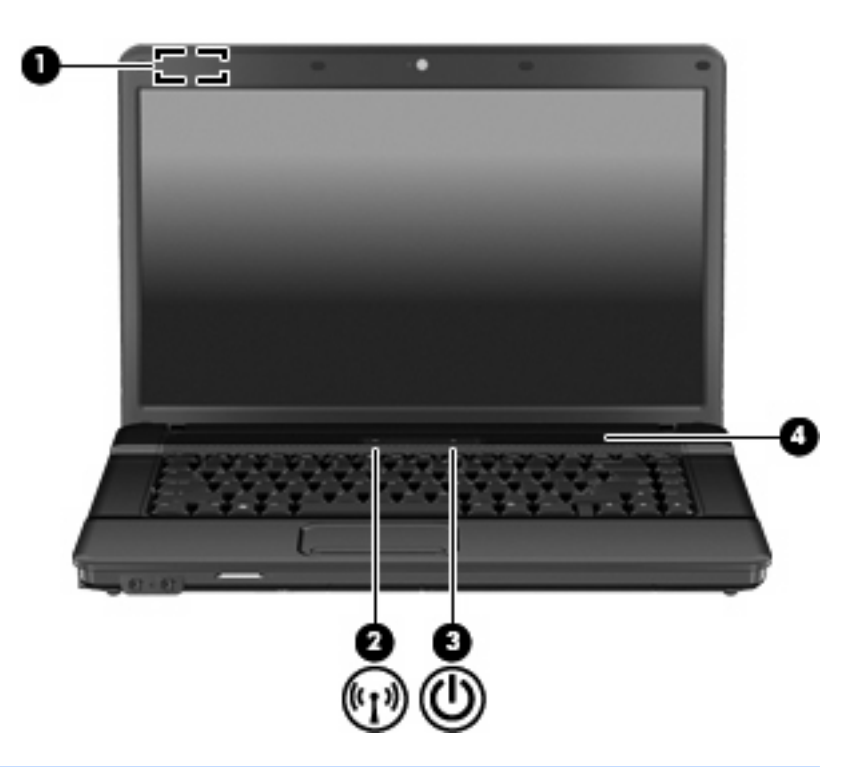

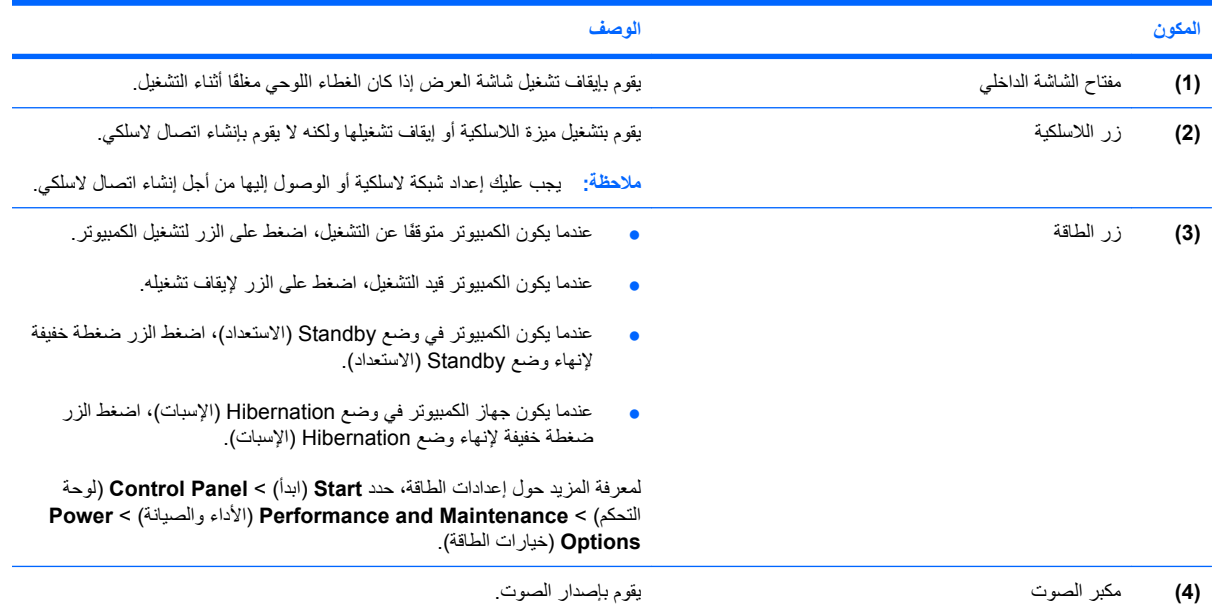

### **المفاتيح**

<span id="page-14-0"></span>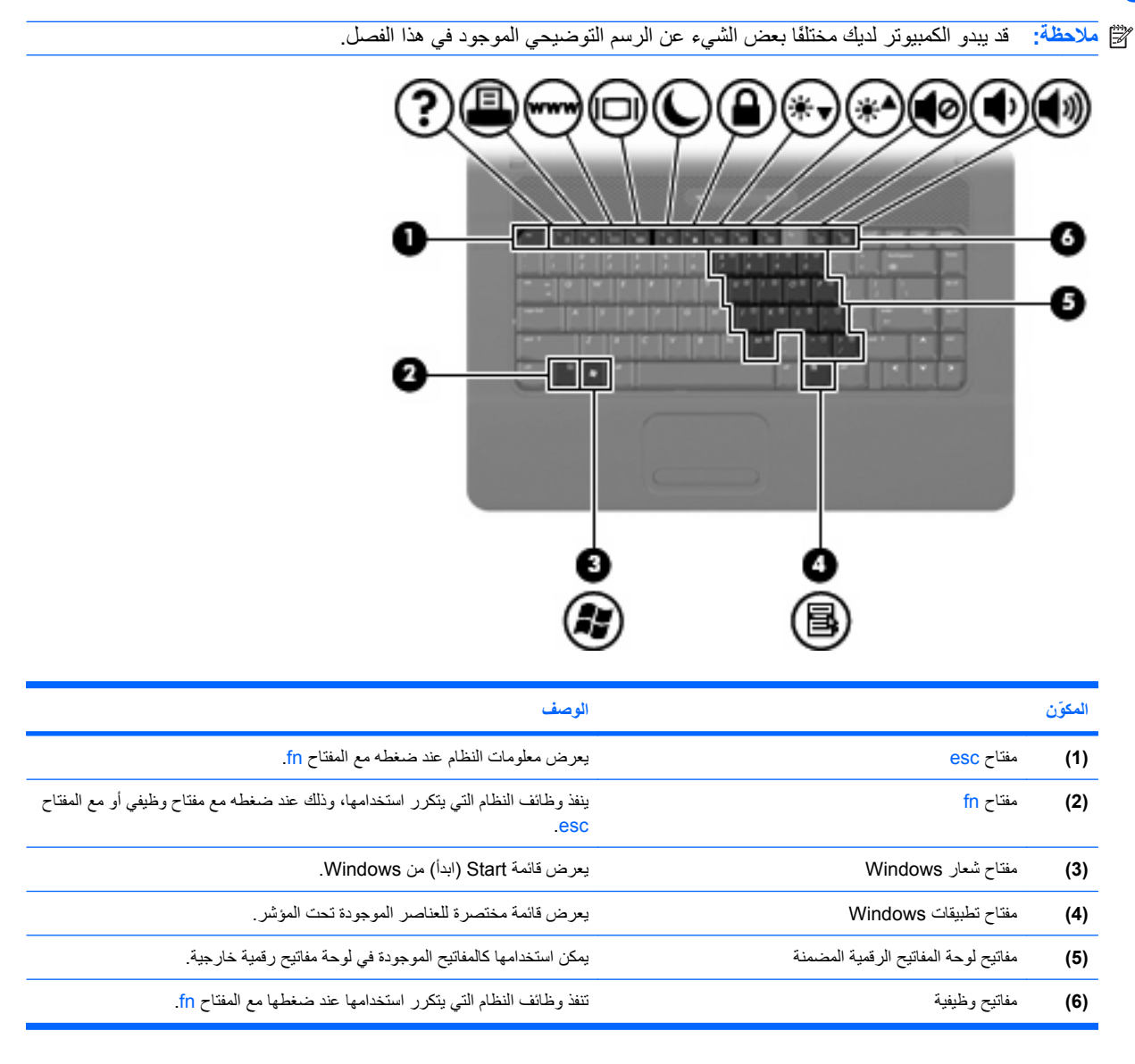

## **مكونات الجهة الأمامية**

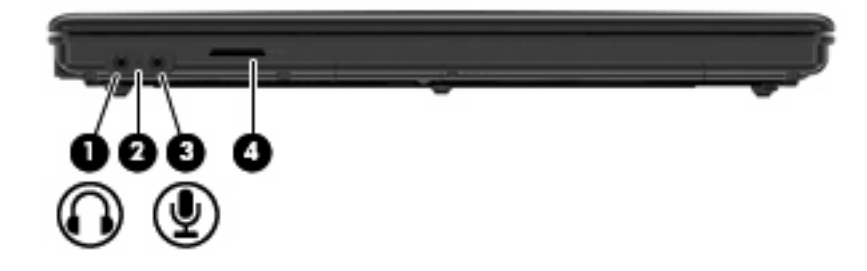

<span id="page-15-0"></span>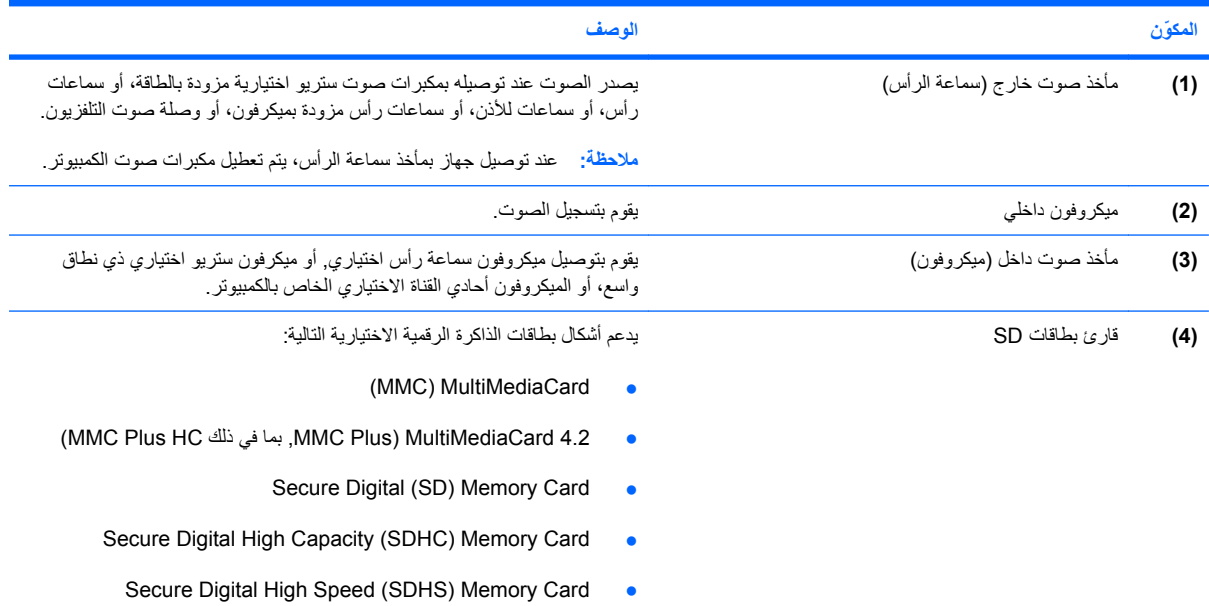

## **مكونات الجانب الأيمن**

<span id="page-16-0"></span>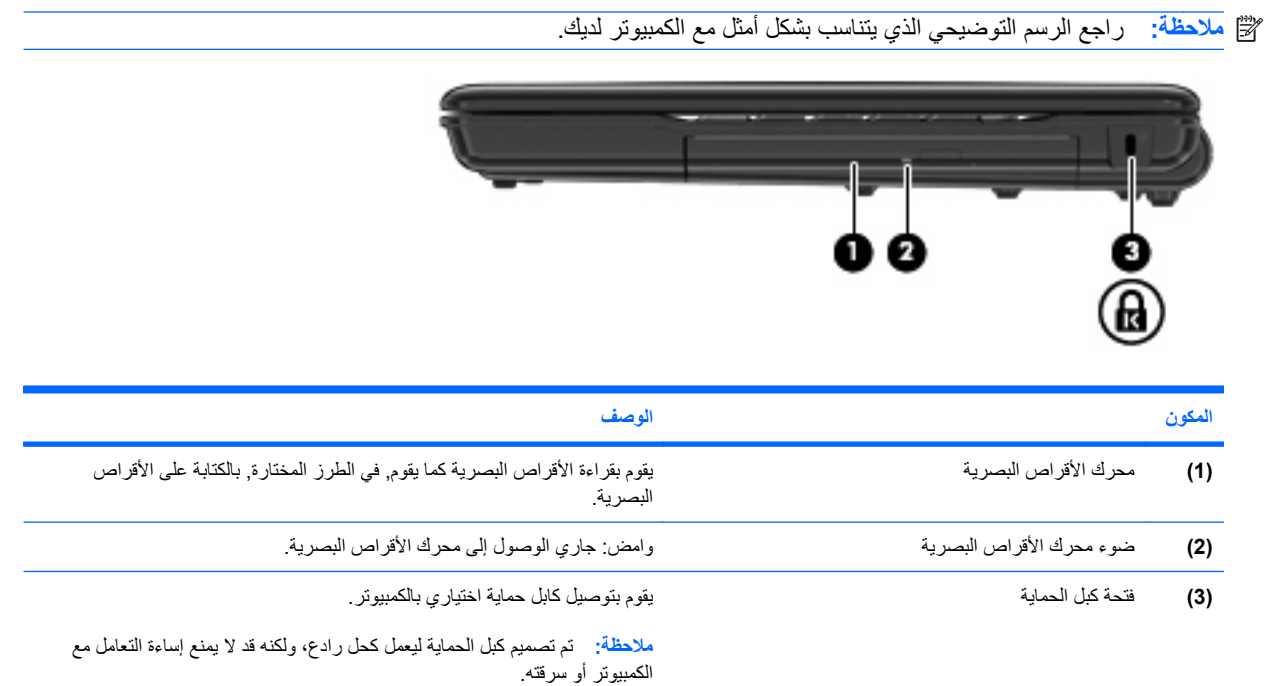

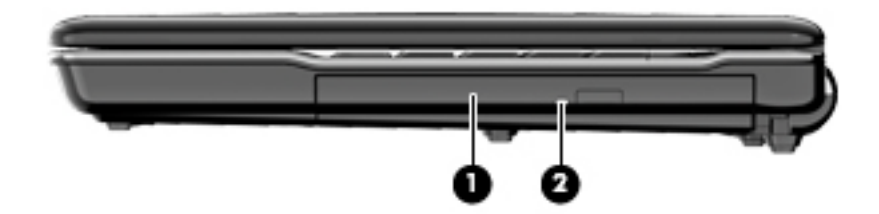

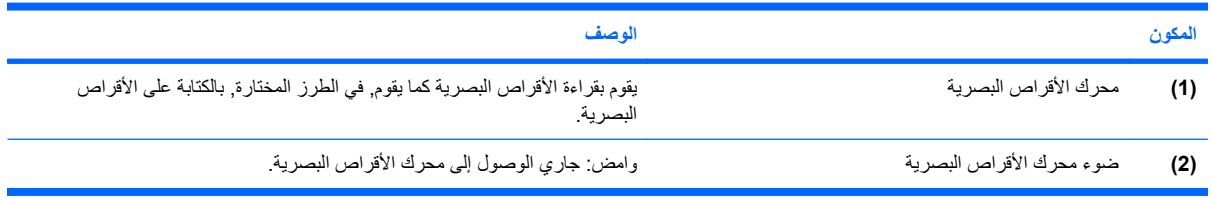

## **مكونات الجانب الأيسر**

**ملاحظة:** راجع الرسم التوضيحي الذي یتناسب بشكل أمثل مع الكمبيوتر لدیك.

<span id="page-17-0"></span>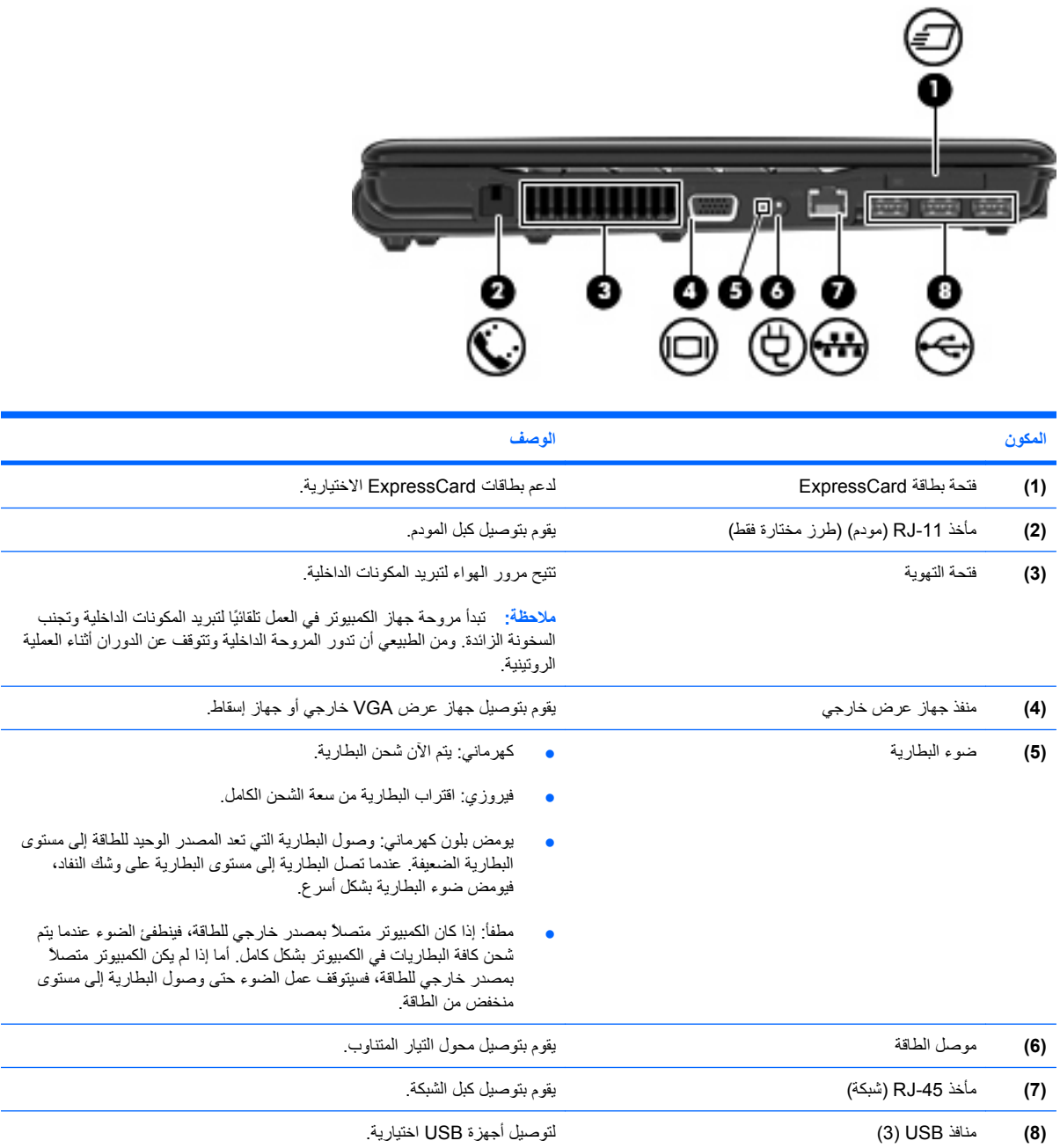

<span id="page-18-0"></span>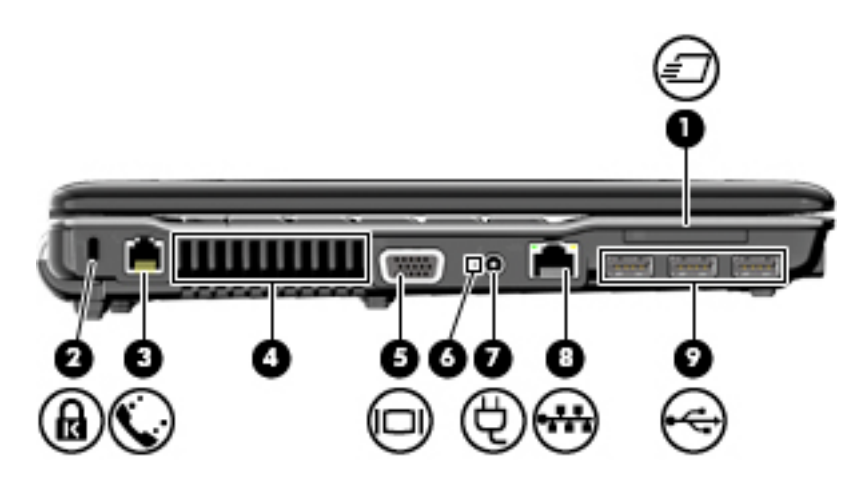

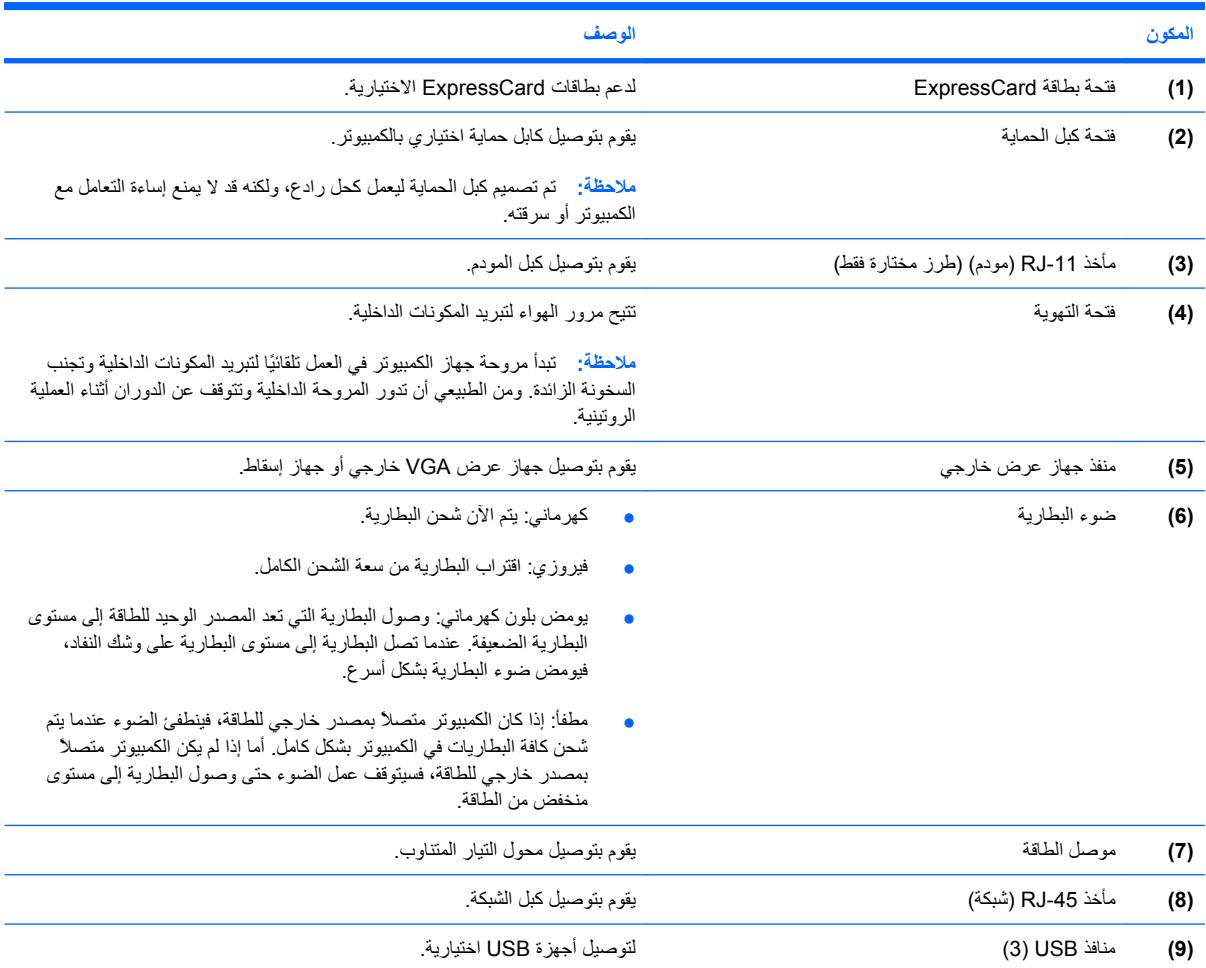

## **مكونات الجزء السفلي**

<span id="page-19-0"></span>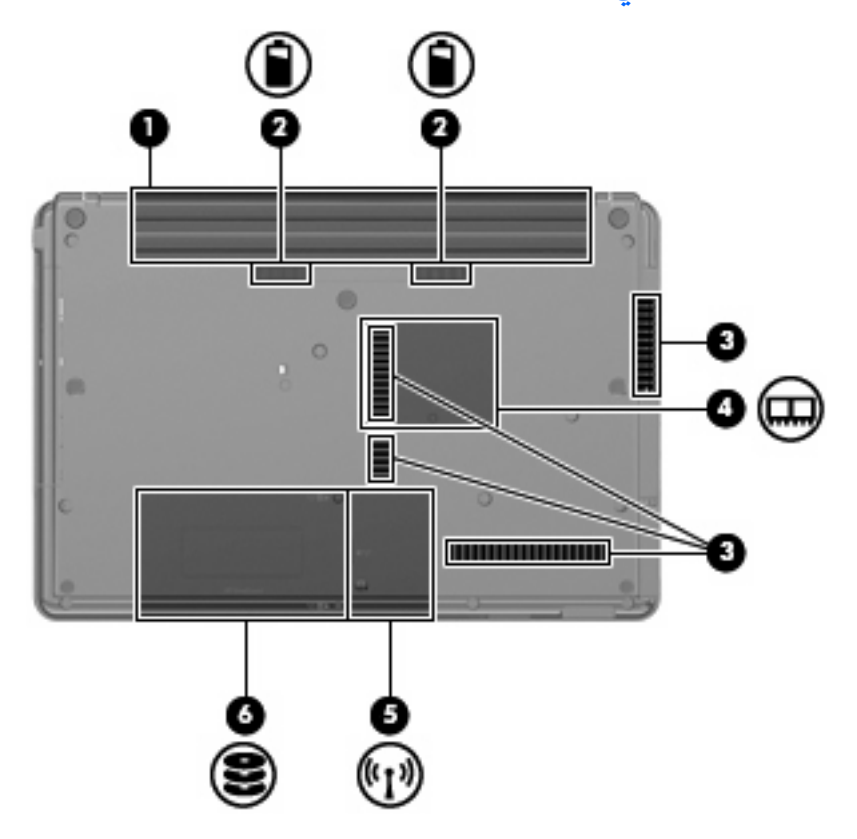

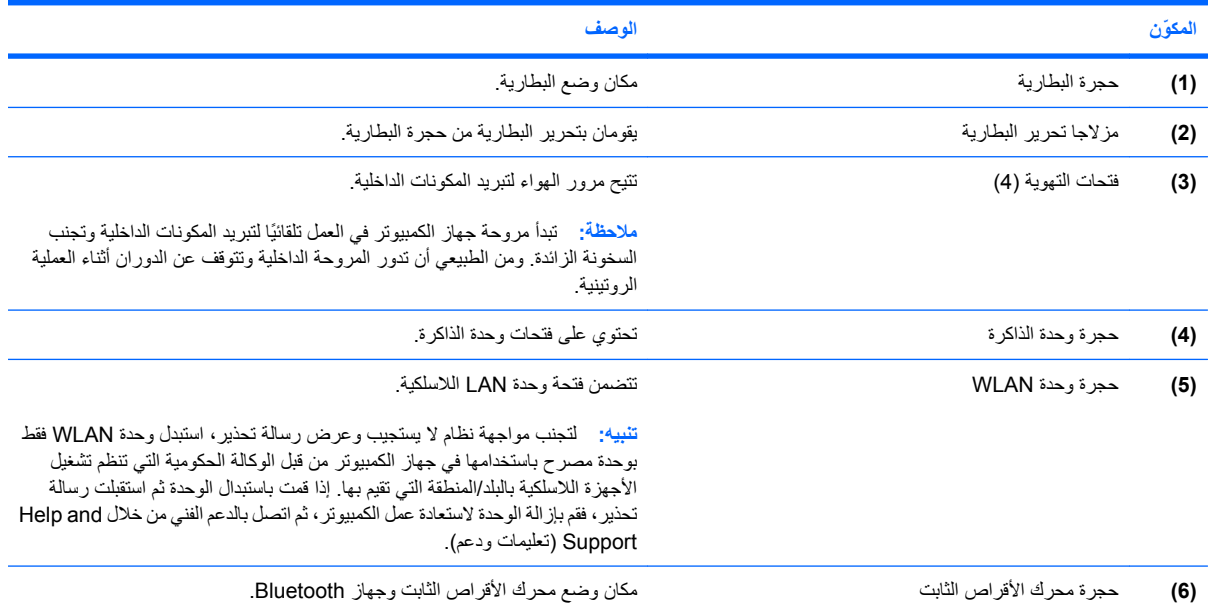

## **هوائيات لاسلكية (طرز مختارة فقط)**

<span id="page-20-0"></span>في طرز الكمبيوتر المختارة، یقوم هوائيان لاسلكيان على الاقل بإرسال الإشارات واستقبالها من جهاز لاسلكي واحد أو أآثر. لا یظهر الهوائيات من خارج الكمبيوتر.

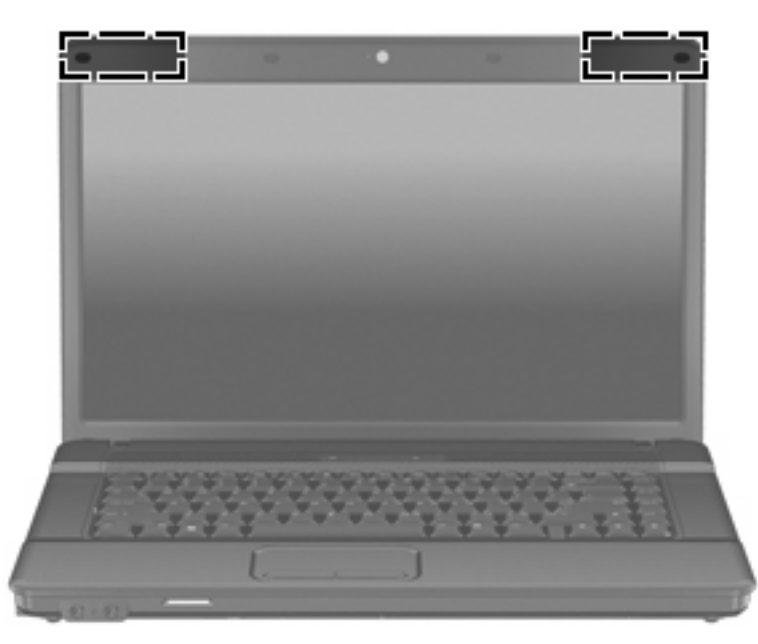

**ملاحظة:** للحصول على إرسال مثالي، احتفظ بالمناطق المحيطة بالهوائيين خالية من العوائق.

للتعرف على الإشعارات التنظيمية للأجهزة اللاسلكية، راجع قسم إشعارات تنظيمية ووقائية وبيئية التي تنطبق على البلد أو المنطقة التي تقيم بها. توجد هذه الإشعارات في Help and Support (تعليمات ودعم).

## **مكوّ نات إضافية للأجهزة**

<span id="page-21-0"></span>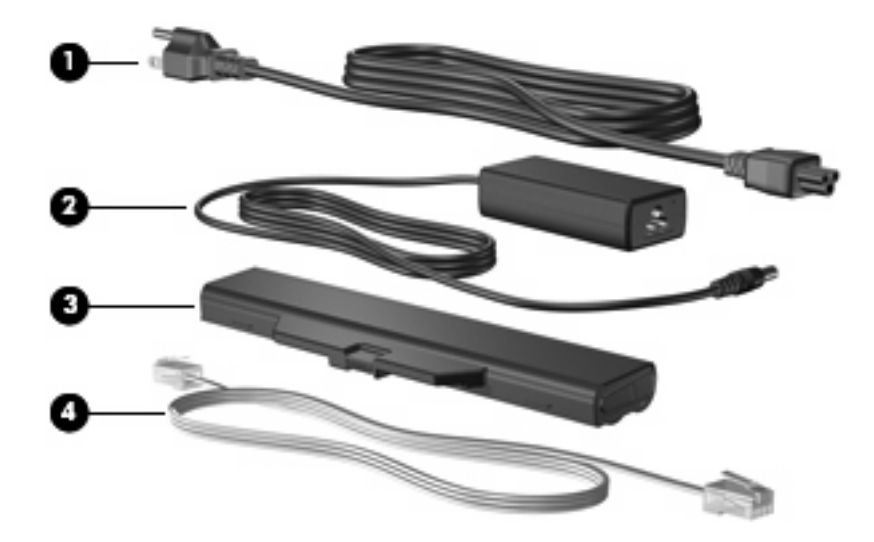

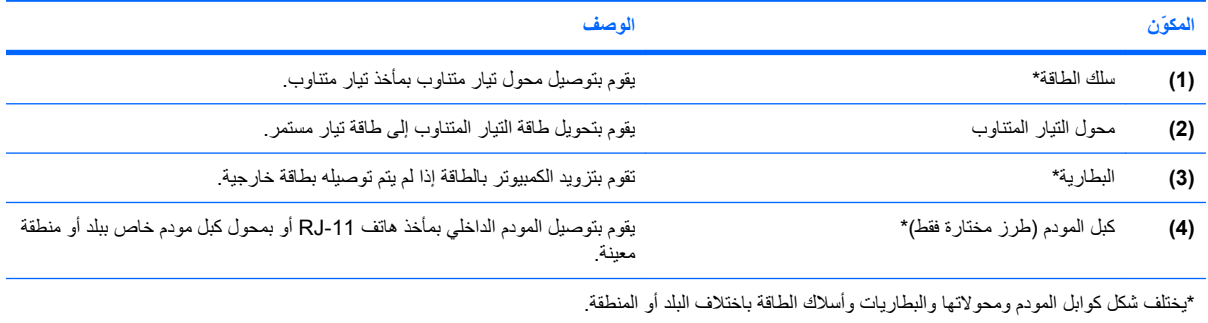

## **٣ الملصقات**

<span id="page-22-0"></span>توفر الملصقات المثبتة على الكمبيوتر معلومات قد تحتاج إليها عند حل مشكلات النظام أو عند اصطحاب الكمبيوتر أثناء السفر حول العالم.

● علامة الخدمة—توفر العلامة التجاریة للمنتج واسم السلسلة، والرقم التسلسلي (n/s(، ورقم المنتج (n/p (الخاص بالكمبيوتر.

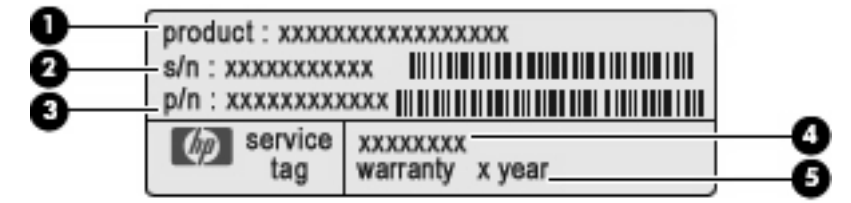

- اسم المنتج **(1)**. هذا هو اسم المنتج الذي یقع في مقدمة الكمبيوتر المحمول.
	- الرقم التسلسلي (n/s**)** (**2(**. هذا هو رقم أبجدي رقمي ینفرد به آل منتج.
- رقم الجزء/رقم المنتج (n/p**)** (**3(**. یوفر هذا الرقم معلومات خاصة حول مكونات الأجهزة الخاصة بالمنتج. یساعد رقم الجزء فني الخدمة على تحدید المكونات المطلوبة.
	- وصف المودم **(4)**. هذا هو المعرّ ف الأبجدي رقمي الذي تستخدمه وقت الحاجة إلى تحدید موقع المستندات وبرامج التشغيل, والدعم للكمبيوتر المحمول.
		- فترة الضمان **(5)**. یصف هذا الرقم مدى فترة الضمان لهذا الكمبيوتر.

قم بتجهيز هذه المعلومات عند الاتصال بالدعم الفني. تم تثبيت ملصق علامة الخدمة في الجزء السفلي من الكمبيوتر.

- شهادة الأصالة من RMicrosoft —تتضمن مفتاح المنتج الخاص بـ RWindows. قد تحتاج إلى مفتاح المنتج لتحدیث نظام التشغيل أو حل مشكلات تتعلق به. تم تثبيت هذه الشهادة بالجزء السفلي من الكمبيوتر.
	- ملصق المعلومات التنظيمية یوفر معلومات تنظيمية حول الكمبيوتر. تم تثبيت ملصق المعلومات التنظيمية داخل حجرة البطاریة.
- ملصق اعتماد المودم یوفر معلومات تنظيمية حول المودم ویسرد علامات اعتماد الوآالة المطلوبة من قبل بعض البلدان أو المناطق التي تم اعتماد استخدام المودم فيها. قد تحتاج إلى هذه المعلومات عند السفر حول العالم. تم تثبيت ملصق اعتماد المودم داخل حجرة وحدة الذاكر ة.
- ملصق (ات) شهادات الأجهزة اللاسلكية (طرز مختارة فقط)- توفر معلومات حول الأجهزة اللاسلكية الاختيارية وعلامات الموافقة الخاصة ببعض البلدان أو المناطق التي تم اعتماد استخدام المودم فيها. قد یكون الجهاز الاختياري جهاز شبكة محلية لاسلكية (WLAN( أو جهاز ®Bluetooth اختياري. إذا كان طراز الكمبيوتر لديك يتضمن جهازًا لاسلكيًا واحدًا أو أكثر، فيتم تضمين ملصق شهادة واحد أو أكثر مع الكمبيوتر. قد تحتاج إلى هذه المعلومات عند السفر حول العالم. تم تثبيت ملصقات شهادات الأجهزة اللاسلكية داخل حجرة وحدة الذاكر ة
- ملصق SIM) وحدة هویة المشترك) (طرز مختارة فقط)—توفر ICCID) معرف بطاقة الدوائر المتكاملة) الخاصة بـ SIM. یوجد هذا الملصق داخل حجرة البطاریة.
- ملصق الرقم التسلسلي الخاص بالوحدة المحمولة الواسعة النطاق من HP) طرز مختارة فقط)—یوفر الرقم التسلسلي للوحدة المحمولة الواسعة النطاق من HP.

**الفهرس**

**ا** أزرار التشغيل الطاقة لاسلكية ،[٧](#page-12-0) لوحة اللمس أزرار لوحة اللمس، التعرف على أضواء caps lock الطاقة بطاریة ،[١٢](#page-17-0) لاسلكية اسم ورقم المنتج، الكمبيوتر البطاریة، التعرف على السفر مع اصطحاب الكمبيوتر ملصقات شهادات الأجهزة اللاسلكية ملصق اعتماد المودم

> **ج** جهاز WLAN

### **ح**

حجرات بطاریة ،[١٤](#page-19-0) محرك الأقراص الثابت وحدة الذاكرة [١٤](#page-19-0) حجرة البطاریة [،١٤](#page-19-0) حجرة محرك الأقراص الثابت، التعرف على حجرة وحدة WLAN، التعرف على حجرة وحدة الذاكرة، التعرف على [١٤](#page-19-0)

> **ر** رقم تسلسلي، الكمبيوتر

**ز** زر التشغيل، التعرف على زر الطاقة، التعرف على زر اللاسلكية، التعرف على ،[٧](#page-12-0)

**س** سلك، الطاقة سلك الطاقة، التعرف على

### **ض**

ضوء lock caps، التعرف على ضوء البطاریة، التعرف على ،[١٢](#page-17-0) ضوء الطاقة، التعرف على ضوء اللاسلكية، التعرف على ضوء آاميرا الویب، التعرف على [،٣](#page-8-0)

**ع**

علامة الخدمة

**ف**

فتحات WLAN بطاقة ExpressCard ،[١٢](#page-17-0) آبل الحمایة [،١١](#page-16-0) وحدة الذاكرة [١٤](#page-19-0) فتحات التهویة، التعرف على [،١٢](#page-17-0) [،١٣](#page-18-0) فتحة بطاقة ExpressCard، التعرف على [،١٢](#page-17-0) فتحة آبل الحمایة، التعرف على ،[١١](#page-16-0)

قارئ بطاقة SD، التعرف على

**ك**

**ق**

آاميرا الویب, التعرف على [،٣](#page-8-0) آبل المودم، التعرف على

> **ل** لوحة اللمس، التعرف على

**م** مأخذ -11RJ) مودم)، التعرف على [،١٢](#page-17-0) مأخذ -45RJ) شبكة)، التعرف على ،[١٢](#page-17-0) مأخذ سماعة الرأس (صوت خارج)

<span id="page-23-0"></span>مأخذ صوت خارج (سماعة الرأس)، التعرف على ٢، ٤، [١٠](#page-15-0) مأخذ صوت داخل (ميكروفون)، التعرف على ٢، ٤، [١٠](#page-15-0) مأخذ ميكروفون (صوت داخل) مآخذ 11-RJ) (مودم) ، ١٢ ، [١٣](#page-18-0) -45RJ) شبكة ،[١٢](#page-17-0) صوت خارج (سماعة الرأس) صوت داخل (ميكروفون) محرك الأقراص البصریة، التعرف على محول التيار المتناوب، التعرف على مزاليج، تحریر البطاریة مزاليج التحریر، البطاریة مزاليج تحریر البطاریة، التعرف على معلومات تنظيمية ملصقات شهادات الأجهزة اللاسلكية ملصق اعتماد المودم ملصق المعلومات التنظيمية مفاتيح esc fn تطبيقات Windows شعار Windows لوحة المفاتيح الرقمية وظيفية مفاتيح لوحة المفاتيح الرقمية، التعرف على مفاتيح وظيفية، التعرف عليها مفتاح esc، التعرف عليه مفتاح fn، التعرف عليه مفتاح التطبيقات، Windows مفتاح الشاشة الداخلي، التعرف على ،[٧](#page-12-0) مفتاح المنتج مفتاح تطبيقات Windows، التعرف عليه مفتاح شعار Windows، التعرف عليه مكبر الصوت، التعرف على [،٣](#page-8-0) [،٤](#page-9-0) [،٧](#page-12-0) مكونات أجهزة إضافية الجانب الأیسر

الجانب الأیمن الـجزء السفلـي ١٤<br>الـجزء الـعلوي [٥](#page-10-0) الجهة الأمامية ١٠<br>شاشة [٣](#page-8-0) ملصق Bluetooth ملصق SIM ملصق WLAN ملصقات Bluetooth SIM WLAN اعتماد المودم الوحدة المحمولة الواسعة النطاق من HP تنظيمية شهادة الأصالة من Microsoft شهادة جهاز لاسلكي علامة الخدمة ملصق اعتماد المودم ملصق الرقم التسلسلي للوحدة المحمولة الواسعة النطاق من HP ملصق شهادة الأصالة ملصق شهادة الأصالة من Microsoft ملصق شهادة جهاز لاسلكي منافذ ،[١٢](#page-17-0) USB جهاز عرض خارجي [،١٢](#page-17-0) التعرف على ،[١٢](#page-17-0) منافذ USB، منفذ جهاز عرض، خارجي [،١٢](#page-17-0) منفذ جهاز عرض خارجي، التعرف على [،١٢](#page-17-0) موصل، الطاقة ،[١٢](#page-17-0) موصل الطاقة، التعرف على ،[١٢](#page-17-0) ميكروفون داخلي ، [٤](#page-9-0) ،

ناحية التمریر، TouchPad [٥](#page-10-0) **<sup>ن</sup>**ميكروفون داخلي، التعرف على التعرف على [٥](#page-10-0) ناحية التمریر في TouchPad، نظام التشغيل مفتاح المنتج ملصق شهادة الأصالة من Microsoft

#### **هـ**

هوائيات هوائيان لاسلكيان